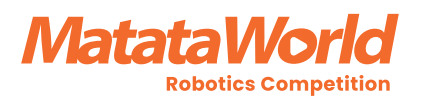

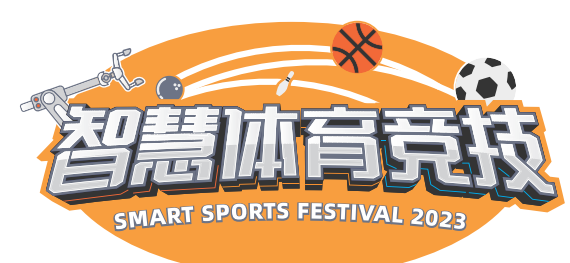

第一课 万奇智慧体育竞技

课程简介 这节课通过介绍《智慧体育竞技》赛事活动,引发学生学习兴趣。观察万 奇机器人,并探索遥控器三个预制模式来了解它的结构、功能和特点。熟悉编 程平台,初步了解图形化编程,完成基础的编程任务挑战。

学习目标 1. 知识与技能

①学生认识万奇机器人,熟悉万奇机器人的结构、功能和特点; ②学生能够使用遥控器探索万奇机器人在三个预置模式下的使用; ③学生能够初步理解图形化编程,能够完成基础的图形化编程任务挑战。

2. 过程与方法

①学生通过探索遥控器的三个预置模式,了解万奇机器人的基础功能,激发 学生的探索欲望;

②学生通过熟悉编程平台,学习各类积木块的作用及效果,对图形化编程有 初步的认知。

3. 情感态度与价值观

①了解赛事活动的内容,感受赛事活动的魅力,激发学生的学习兴趣; ②在自主探索与学习的过程中,体验创造的乐趣,感受成功的喜悦。

教学重难点 1. 教学重点: ①了解使用红外遥控器三种预置模式的使用方法; ②能够完成基础的图形化编程任务挑战。 2. 教学难点: ①能够自主探索完成三种预置模式的操作,了解机器人的结构、功能和特点;

### 第一课 万奇智慧体育竞技

②能够熟悉积木块的作用,并对图形化编程有初步的理解。

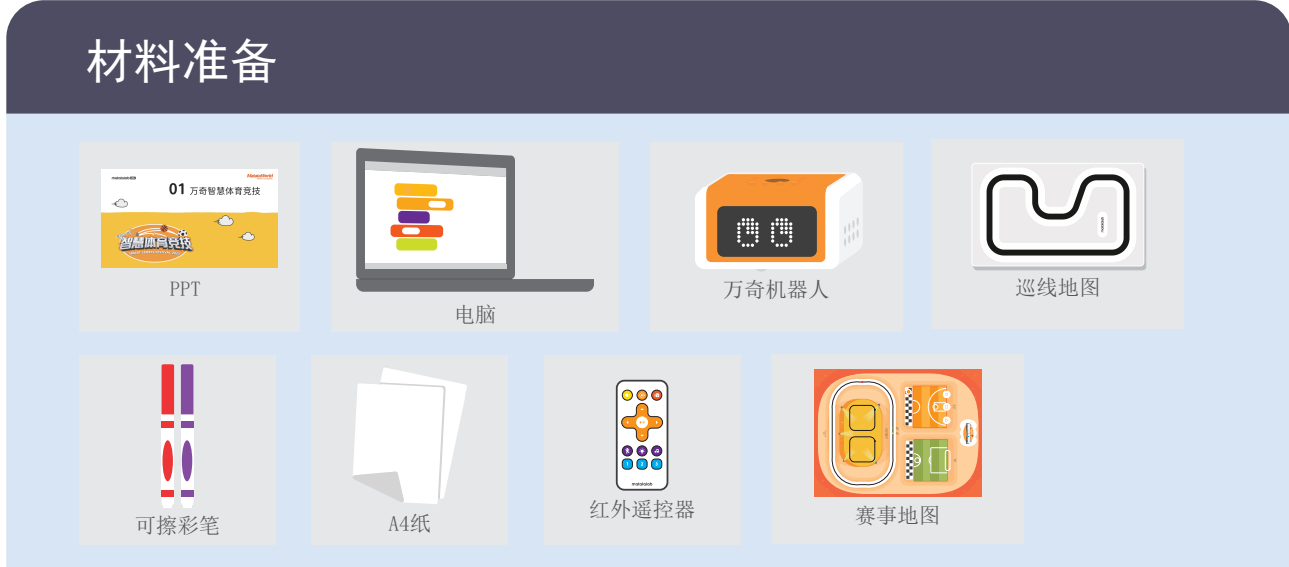

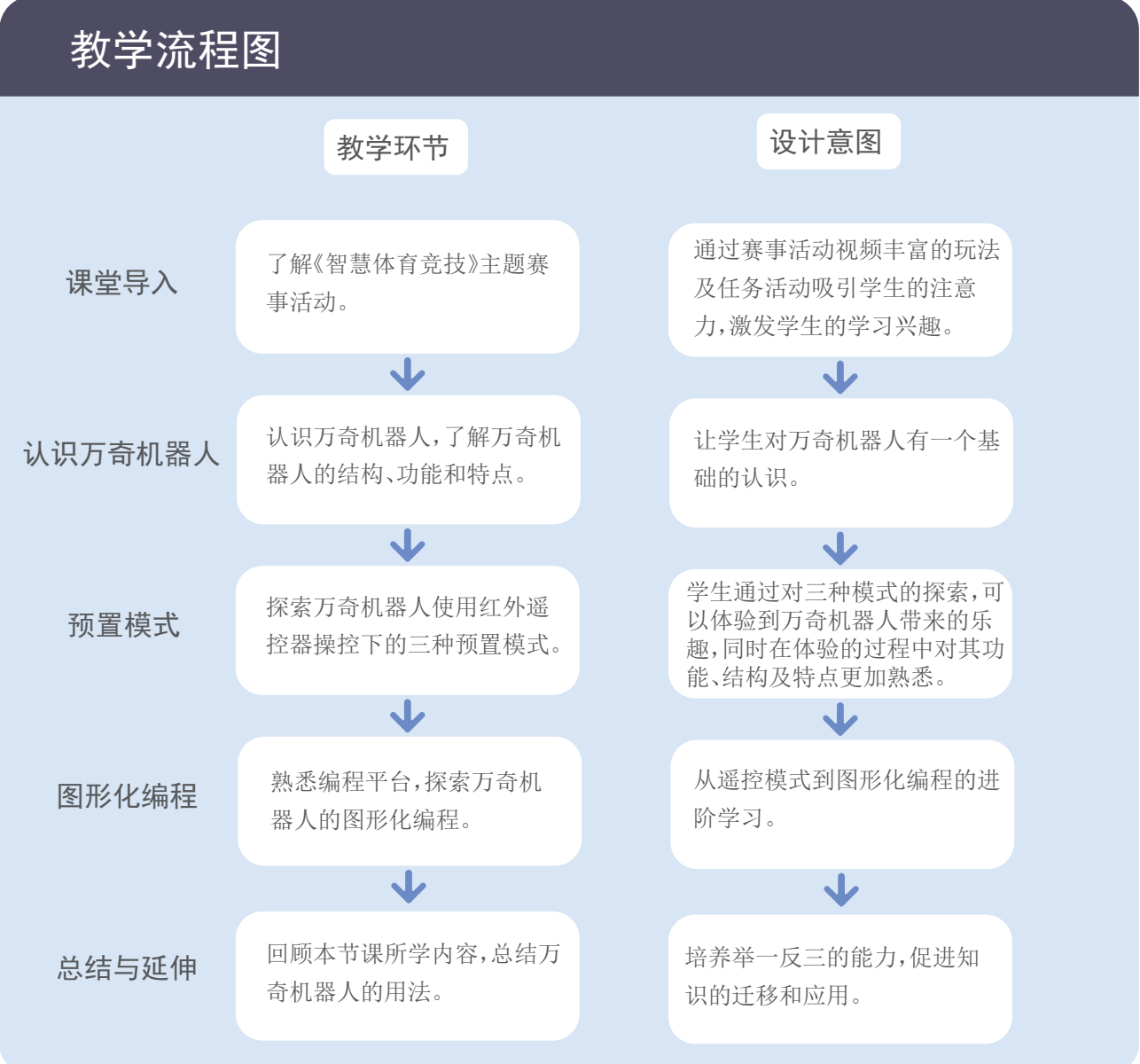

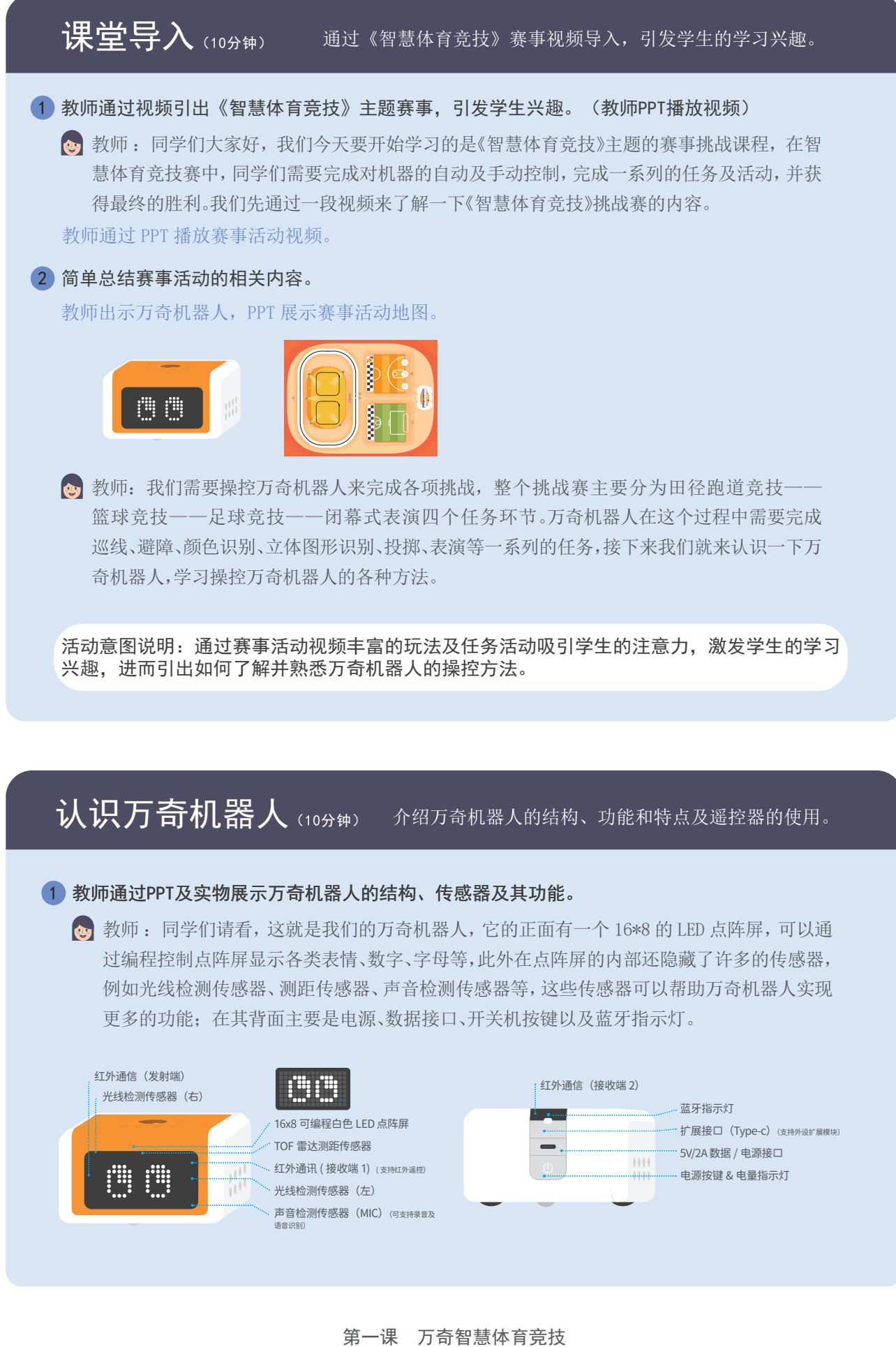

过编程控制点阵屏显示各类表情、数字、字母等,此外在点阵屏的内部还隐藏了许多的传感器, 例如光线检测传感器、测距传感器、声音检测传感器等,这些传感器可以帮助万奇机器人实现 更多的功能;在其背面主要是电源、数据接口、开关机按键以及蓝牙指示灯。

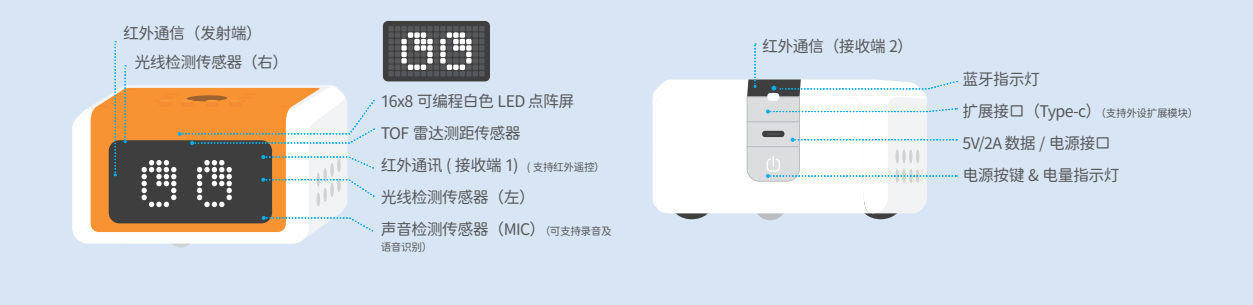

**②** 教师: 在其顶部有三个可编程按键、6 个全彩的 LED 彩灯; 底部主要由左右车轮、前后万向轮 及巡线传感器和颜色传感器组成;再其侧面有一些小孔,可以和乐高等积木进行拓展搭建,还 有一个可编程的传动输出轴。

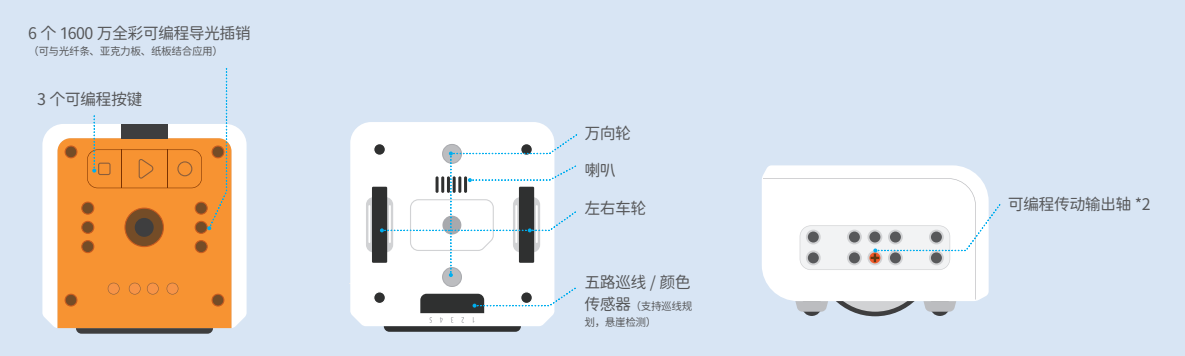

学生聆听教师讲解,了解万奇机器人的结构、功能和特点。

# 2 教师介绍红外遥控器的功能及使用。

教师:万奇机器人配备了专用的红外遥控器,万奇机器人预设了三种模式:红外遥控模式、 巡线模式、绘画模式,我们可以通过使用红外遥控器来完成对万奇机器人在三种预置模式下 的使用。

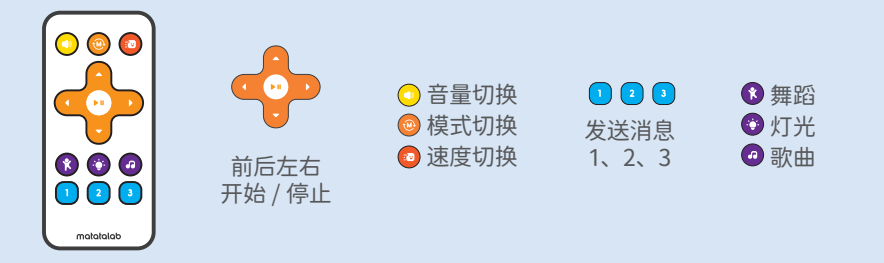

教师依次介绍红外遥控器上的按键及功能。

活动意图说明:通过介绍万奇机器人的基本结构,让学生对其有一个基础认知,并通过红外遥 控器的介绍,让学生了解其功能及使用方法。

# $\overline{\mathcal{M}}$  置模式(25分钟) 探索万奇机器人在三种预置模式下的使用。

1 教师简单介绍三种预置模式的操作方法及效果。

教师:通过模式切换按键将模式切换为红外遥控模式,在红外遥控模式下,可以控制万奇机 器人的自由运动,速度调节、播放歌曲、舞蹈等动作。

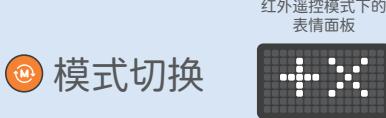

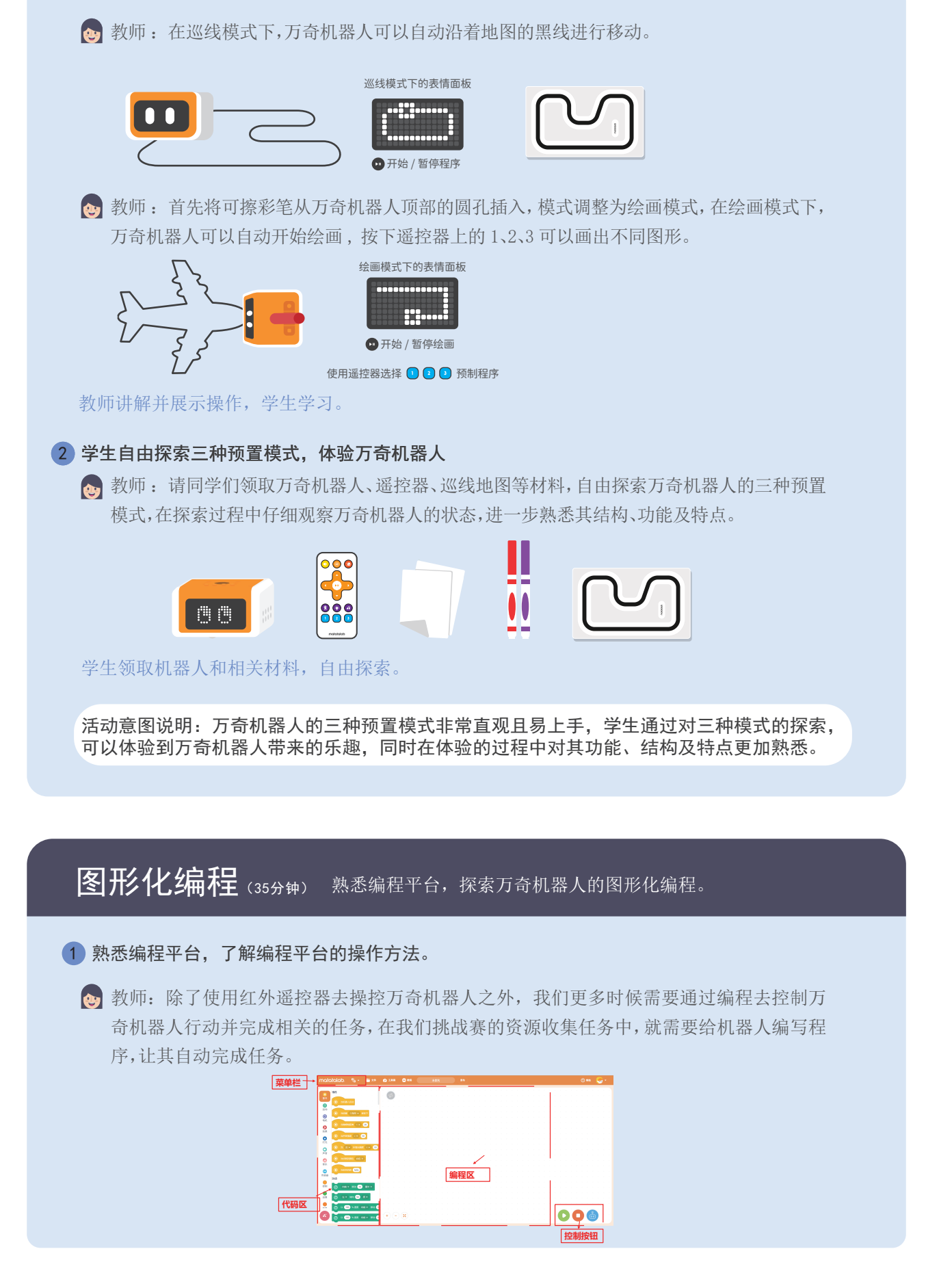

教师 :编程平台界面可以分为四大区域,包含顶部的菜单栏、左侧的代码区、中间的编程区以 及右下角的控制按钮。 菜单栏可以切换编程平台的语言,打开、保存程序文件,还可以对万奇机器人进行更新及校准 等功能; 代码区有事件、运动、灯光、声音等非常多类型的积木块,我们在编程中需要学习如何去组合这 些积木块,来控制万奇机器人执行对应的动作;

编程区就是我们进行编程活动的主要区域,从代码区拖动所需的积木块,在编程区进行有效的 程序编写;

最后就是控制按钮,在我们程序编写完成后,就可以通过控制按钮来控制万奇机器人运行、停 止以及程序下载,同学们可以自己打开编程平台并操作体验。

教师 PPT 展示编程平台并操作讲解,学生聆听并进行操作体验。

# 2 学习万奇机器人与编程平台的连接

▲ 教师: 万奇机器人可以使用数据线及蓝牙两种方式和编程平台进行连接。

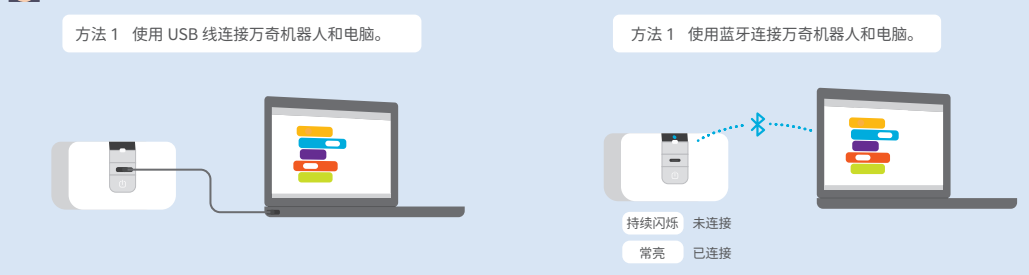

教师讲解并演示连接操作,学生聆听并进行操作体验。

# 3 认识常用积木块,学习程序编写及运行。

教师 :事件积木块一般作为程序开始的指令用以启动机器人,这些事件积木又被称为 "帽 子头",放在程序的最开头。"

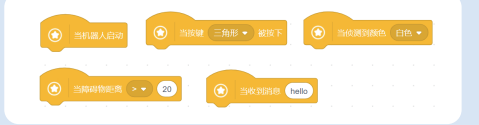

4 教师: 运动积木可控制机器人做出对应前进、后退、左转、右转运动,可更改对应参数改变方 向、距离和角度,也是最常用的积木之一;效果积木可以控制机器人舞蹈、做表情、做动作; 灯光和音乐积木可以通过编程让机器人呈现出丰富多彩的效果……

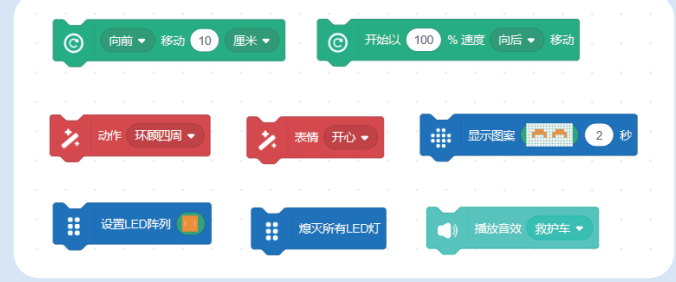

教师介绍常用积木块,使用机器人演示效果,学生聆听、观摩。

 $\bullet$  教师: 程序编写完成后,通过控制按钮进行程序的运行、停止及下载。

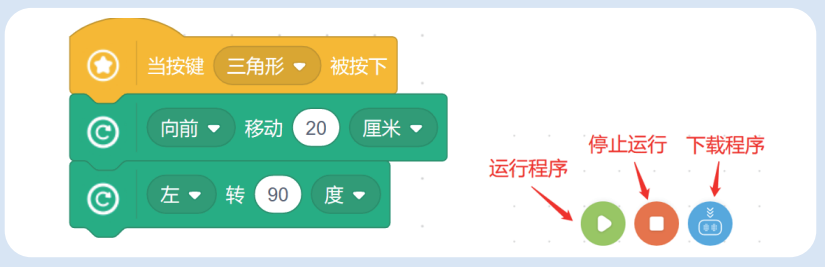

教师演示如何运行程序 , 学生聆听、观摩。

#### 4 学生自主编写程序,完成编程任务。

**心** 教师: 接下来请同学们将万奇机器人和编程平台进行连接, 编写程序运行机器人完成相应 任务活动。

任务 1:编写程序控制万奇机器人前进 20 厘米,然后原地转 360 度,接着以 100% 速度前进 3 秒后停下—打个招呼。

任务 2:自由发挥,使用运动积木为万奇机器人编一个舞蹈。

教师演示如何运行程序 , 学生聆听、观摩。

活动意图说明:在体验完三种预置模式后,学生对万奇机器人有了一个初步的认知及熟悉,进 而从遥控模式进阶到图形化编程。通过对编程平台的熟悉,初步了解图形化编程,完成简单的 图形化编程任务,也有助于让增强学生的信心。

# 总结与延伸(10分钟) 回顾本节课所学内容,总结万奇机器人的用法。

总结

1 回顾和总结万奇机器人的结构组成以及三种预置模式的操作方法和效果。

**②** 教师: 今天我们认识了万奇机器人了, 它都有哪些部分组成的呢? 它都有哪些传感器? 使 用红外遥控器操控万奇机器人有哪几种模式? 学生认真思考并积极回答问题,教师总结补充。

### 2 回顾和总结万奇机器人图形化编程知识点。

**(a)** 教师: 万奇机器人的图形化编程平台可以分为哪几大区域, 分别有什么作用? 今天你认识 了哪些积木块?谈谈你初次编程的体验和感受吧。 学生认真思考并积极回答问题,教师总结补充。

#### 延伸活动:编程探索。

**@** 教师: 同学们呢可以试着探索更多运行、声音和效果等积木, 为万奇机器人编写更多有趣 的程序。

活动意图说明:归纳和总结万奇机器人的组成结构及用法,培养举一反三的能力,促进知识的 迁移和应用。